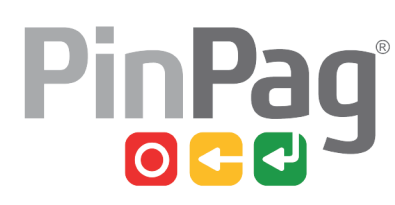

# NORMATIVOS

## **CLIENTES INOPERANTES BOLSÃO**

Serão considerados inoperantes, todos os Clientes que **não realizarem** operações por um período de 90 dias ou mais. Nessa condição devem ser adotadas providências imediatas para a recuperação do movimento de operações ou a retirada do equipamento.

Com todos os recursos de acompanhamento diário da movimentação dos Clientes; Agendor, Power BI e demais ferramentas, disponibilizados atualmente para toda a Área Comercial, seja da Venda Direta ou Representações, a falta de movimentação pode ser acompanhada e providências devem ser adotadas muito antes do prazo de 90 dias aqui estabelecido. Até porque uma baixa movimentação financeira já será indício de que esse Cliente precisa ser visitado e apuradas as necessidades para ampliação dos negócios.

Caso essas providências não sejam realizadas antecipadamente, completados 90 dias sem movimentação, o Cliente será registrado em um controle específico que chamamos de "**BOLSÃO**". Bolsão de recuperação de Clientes ou Equipamentos. E a funcionalidade a partir desse ponto tem normas específicas, que devem ser respeitadas e cumpridas.

Para facilitar a objetividade do texto deste normativo, passaremos a chamar os Consultores Comerciais e Representantes Comerciais, apenas de "**Comerciais**".

### **B O L S Ã O**

#### **1. Registro no Bolsão: Após 90 dias Sem Operação:**

O sistema bloqueia os clientes de forma que estes não conseguem operar nos equipamentos físicos. O link de pagamento ou webdespachantes não possuem esse bloqueio.

#### **2. Regras para a Recuperação do Cliente ou Equipamento:**

- 2.1. Clientes com receita média superior a R\$300 e média de parcelamentos mensais superior a R\$10.000,00: Apresentando essas médias mínimas nos últimos 90 dias anteriores a data da última movimentação, estarão enquadrados no perfil mínimo exigido e disponíveis para pesca por outros Comerciais.
- 2.2. Clientes com receita média inferior a R\$300:

Apresentando essa condição nos últimos 90 dias anteriores a data da última movimentação, somente será permitida a Recuperação do Equipamento. O Comercial atual terá ainda, mais 30 dias para recuperar os equipamentos da sua carteira. Totalizados 120 dias, sem solução, estarão disponíveis para outros Comerciais.

#### **3. Reserva de Clientes listados no Bolsão:**

- 3.1. Para reserva do Cliente, o Comercial deverá acessar o Power BI, escolher o Cliente e enviar o formulário de reserva, o qual será aprovado automaticamente. Lembrando que essa reserva deverá ser feita após verificação da localidade que permita a visita presencial com a frequência necessária para um bom atendimento.
- 3.2. O Comercial que perdeu o Cliente não será comunicado.
- 3.3. A reserva tem a validade de 30 dias.
- 3.4. Se o Comercial responsável pelo cliente desejar mantê-lo em sua carteira e tem justificativa para tal, **antes do bloqueio de 90 dias** deverá enviar os dados do Cliente em um email para a equipe de pós-venda explicando o motivo da não movimentação no período em questão.
- 3.5. A recuperação do Cliente será concluída com a efetivação da migração pela área de cadastro. E a aprovação da migração só se dará após análise dos dados atualizados do Cliente e informados, obrigatoriamente, pela CCP.

#### **4. Recuperação de Equipamento:**

- 4.1. A Recuperação de Equipamento efetuada pelo Comercial atual, será feita sem ônus de qualquer desconto e sem qualquer premiação, já que faz parte de suas atividades e responsabilidades a administração desses Clientes.
- 4.2. Após 120 dias, os clientes que não tiveram o equipamento retirado e comunicado a área de cadastro e expedição para devidos registros, estarão disponibilizados no Power BI para que outros Comerciais pesquem e retirem os equipamentos, através do formulário de reserva.
- 4.3. A reserva tem a validade de 30 dias.
- 4.4. Para cada máquina recuperada, considerados os modelos: POS, PinPad e MPOS, o comercial receberá:
	- Consultor Comercial Pinpag = R\$ 35,00
	- Parceiro/Representante Pinpag = R\$ 50,00
- 4.5. Será descontado da comissão do Comercial atual, o valor referente ao custo pago ao outro Comercial para recuperação do equipamento, conforme especificado no parágrafo anterior.
- 4.6. Os equipamentos POS recuperados deverão obrigatoriamente ser enviados para Expedição para revisão técnica e gravação de chaves PINPAG.
- 4.7. Os equipamentos PINPADS devem ser retornados, mas o Comercial sempre deve preservar um estoque mínimo em seu poder, obviamente em perfeito estado, objetivando a conquista de novos clientes.

#### **5. Recibo de Retirada de Equipamento:**

- 5.1. A retirada do equipamento deve ser formalizada com o preenchimento do formulário "Recibo de Retirada de Equipamento" em duas vias, disponibilizado na página de apoio comercial: site.pinpag.com.br/area-comercial
- 5.2. No caso da POS o equipamento recolhido deverá estar completo, com bateria e fonte; impressora, se fornecido ao Cliente, deve acompanhar a devolução da máquina;
- 5.3. Com o Recibo de Retirada de Equipamento devidamente preenchido em detalhes, uma via deve ser entregue ao Responsável pelo Estabelecimento Comercial como comprovante da retirada e a segunda remetida para a Logística/Expedição, junto ao equipamento devolvido;
- 5.4. A Área de Logística/Expedição, avaliará as condições do equipamento, realizará manutenção e atualização, antes de serem reativados e destinados a outro cliente.

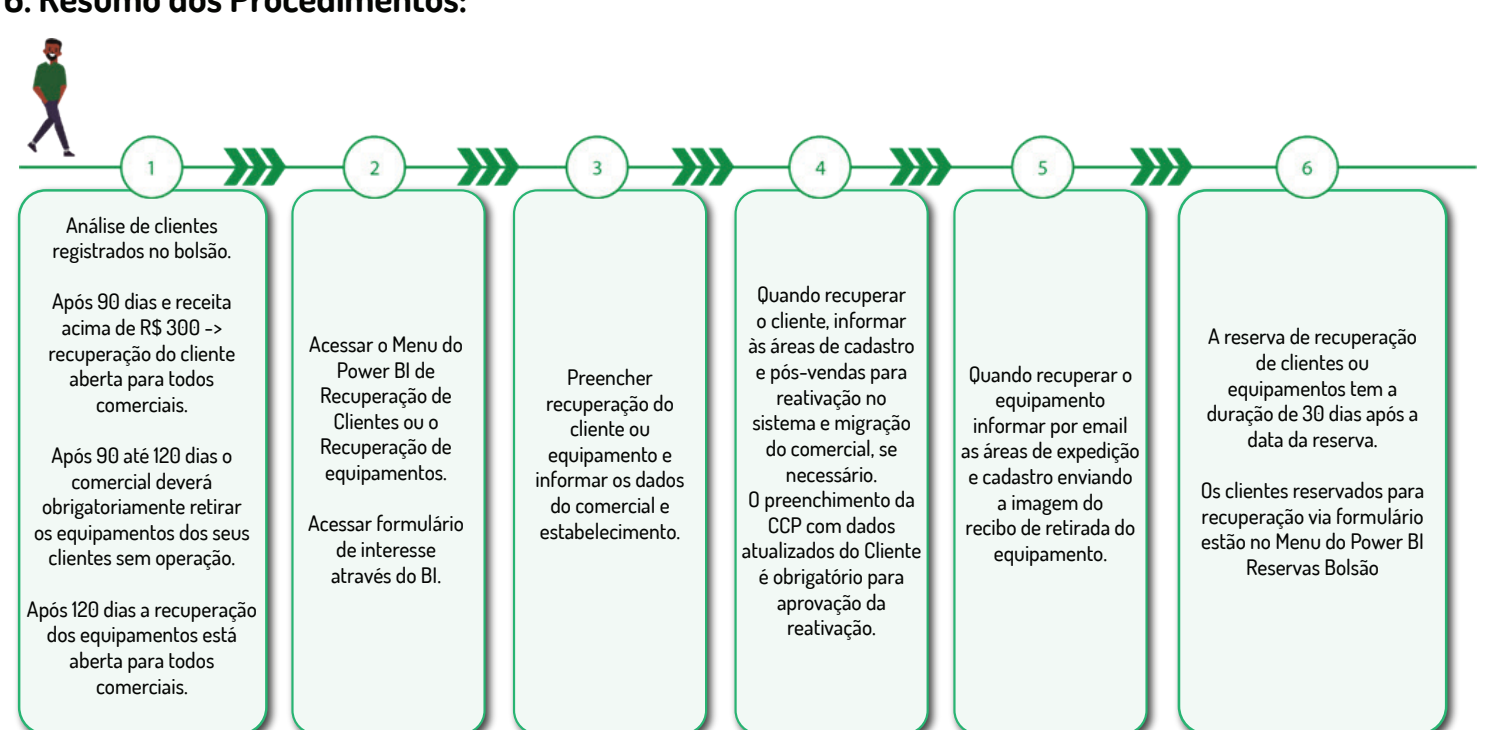

#### **6. Resumo dos Procedimentos:**

#### **7. Acesso ao Bolsão e ao Formulário de Reserva no Power BI: https://app.powerbi.com**

7.1. No menu lateral, busque o item "BOLSÃO". Expanda "V" e faça seleção da posição de interesse:

**a. Recuperação Cliente** - Posição de Clientes Inoperantes, porém com histórico de rentabilidade dentro dos padrões definidos que possibilitam o trabalho de recuperação. Acesso ao Formulário de Reserva.

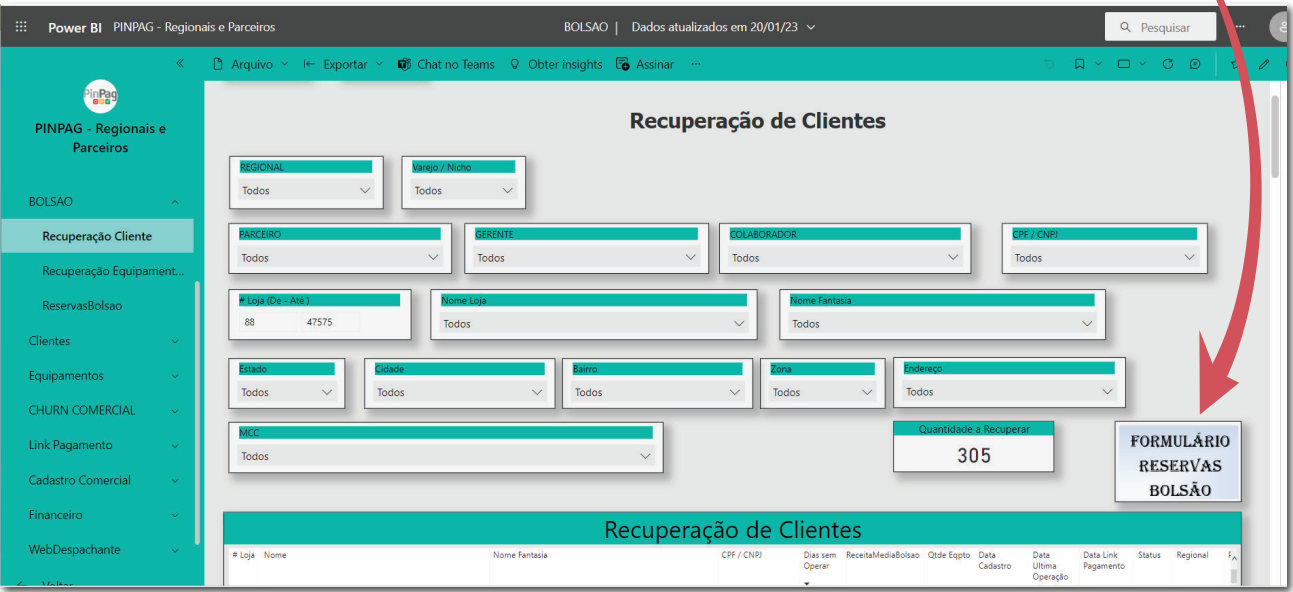

**b. Recuperação Equipamento** - Posição de Clientes Inoperantes, com histórico de rentabilidade fora dos padrões definidos e que devem ter o equipamento recuperado.

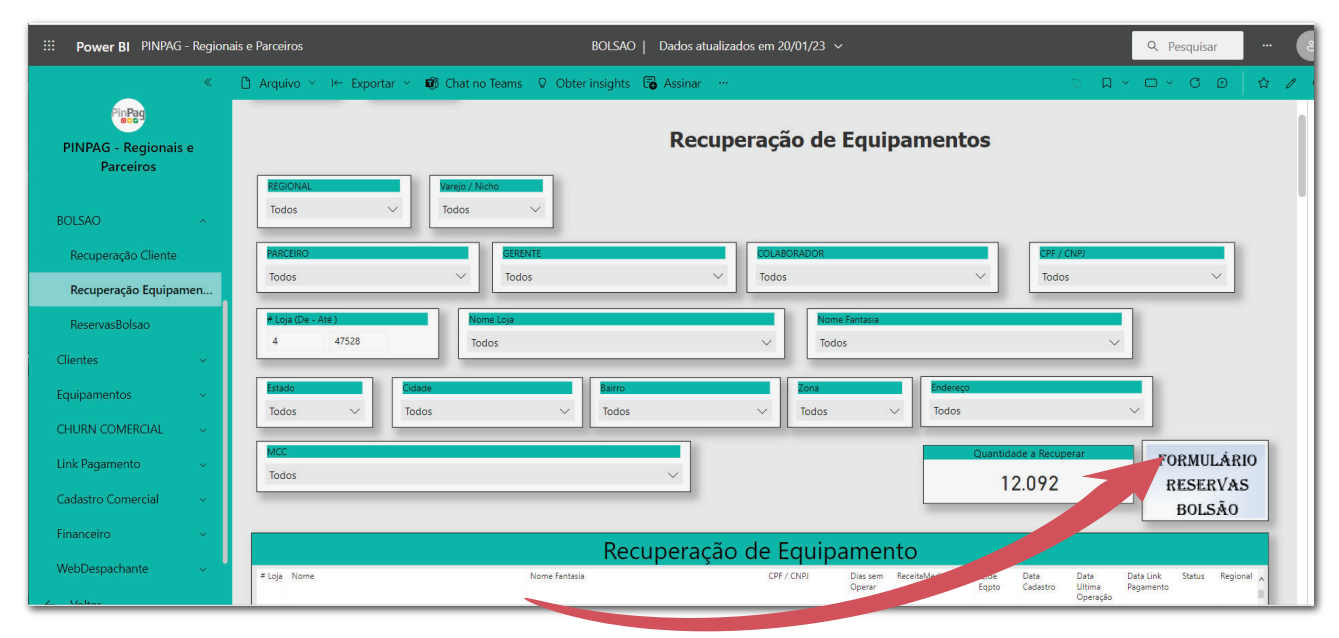

b.1 - Acesso ao Formulário de Reserva.

**c. Reservas Bolsão** - Relatório detalhado das reservas efetuadas e aprovadas para trabalho de recuperação.

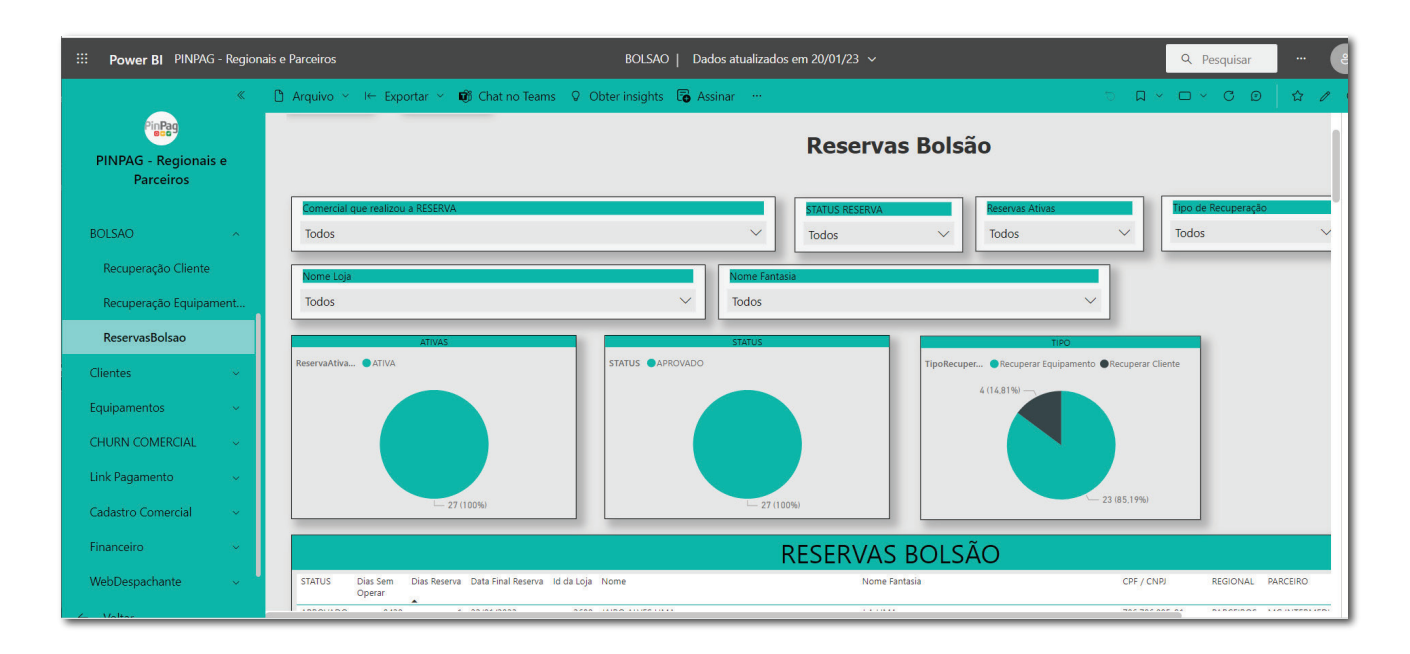

#### **8. Acesso ao Formulário de Reserva no Bolsão**

8.1. Todos os dados no formulário devem ser fornecidos para a perfeita identificação da reserva.

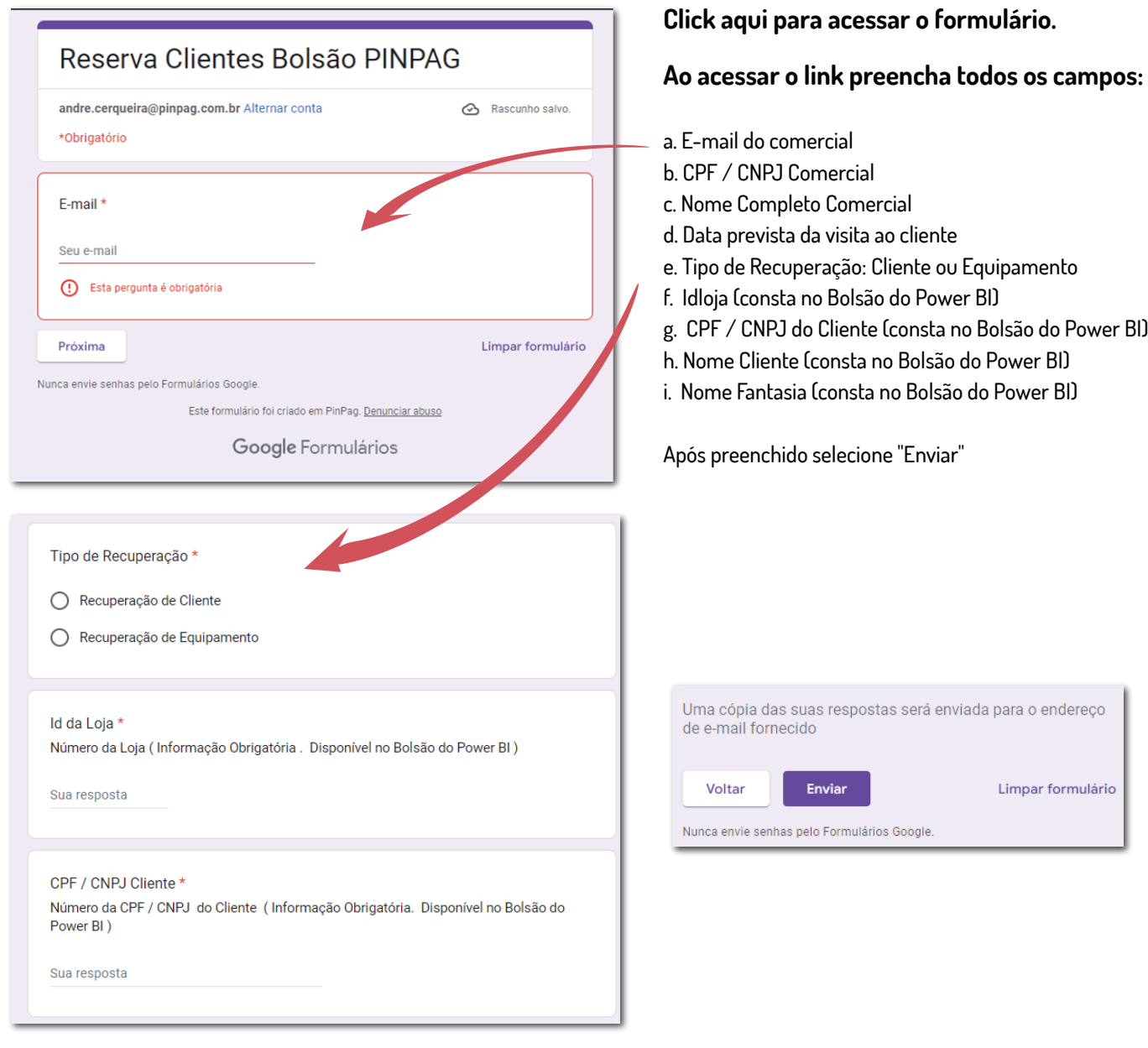

8.2. Após o encaminhamento se o Comercial tiver necessidade de corrigir alguma informação, basta acionar os campos: "Edite a sua resposta" para abrir novamente o questionário, e "Enviar outra resposta".

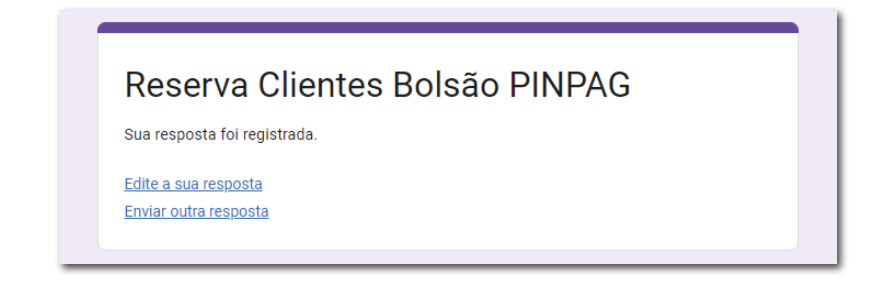

#### **9. Procedimentos a Serem Observados Após a Remessa do Formulário de Reserva**

Para evitarmos qualquer tipo de constrangimento, tanto do Consultor Comercial/Representante quanto do Cliente que será visitado, as atualizações das consultas cadastrais serão realizadas de forma antecipada a partir de 28.12.2023.

- 9.1. Aguardar a reavaliação cadastral é uma decisão que levou em consideração fatos históricos, onde ficou evidenciado o desconforto de eventualmente termos um resultado de pesquisa "negativo", gerando constrangimento de um retorno ao cliente informando da negativação e recolhimento do equipamento;
- 9.2. A data da visita ao cliente deve ser programada após a conclusão da avaliação cadastral que deve acontecer em um período de até 2(dois) dias úteis após o encaminhamento do Formulário de Reserva, podendo se este der caso ainda existam dúvidas que necessitem de consultas complementares. O resultado da pesquisa será informado por e-mail pelo Setor de Pós-Venda.
	- 9.2.a. Sendo Positivo, a visita pode ser programada para negociação da reativação da conta, que em caso favorável devem ser seguidos os procedimentos de informações através da CCP;
	- 9.2.b. Sendo Negativo, a visita pode ser programada para o recolhimento do equipamento;

9.3. Este regramento beneficia a imagem de nossa empresa e preserva o relacionamento da área comercial da PinPag. Portanto, não cabem solicitações de exceção e o período necessário para a reavaliação cadastral antecipada deve ser respeitado por todos.

**As dúvidas, que ainda existirem, poderão ser sanadas com a Área de Pós-Venda: posvenda@pinpag.com.br**